# RTOS & LwIP on Zynq and Zedboard

**Dr. Heinz Rongen** Forschungszentrum Jülich GmbH Zentralinstitut Systeme der Elektronik (ZEA-2)

# **µController** (The small ones ...)

# - Single Chip Solutions / Applications

- Internal Memory: Flash / RAM (program / data memory)
- Internal I/O
  - Digital I/O: Ports, Timer, Counter, PWM, ...
  - Analog I/O: ADC's, DAC's, ...
  - Communication: I2C, SPI, RS232, USB, ...

## - "Bare-Metal" Programmierung

- Without the support of a Operating system

# - Typically: No Networking / Ethernet:

TcpIP Stack to complex to implement

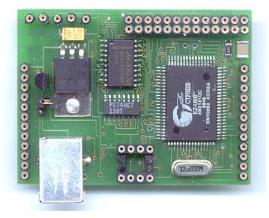

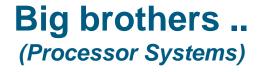

- Processor Systems: Multiple Chip Solutions
- External Memories
- External I/O's
- Operating system support
  - Windows, embedded Linux, ...
- Full features Networking / Ethernet:

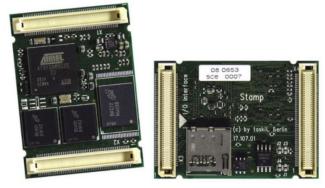

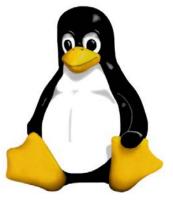

Embedded Linux

www.taskit.de

Stamp 926

- ARM9
- 16 MB Flash
- 32 MB SDRAM
- SSD Karte
- LCD/TFT Controller
- Ethernet

# The gap ....

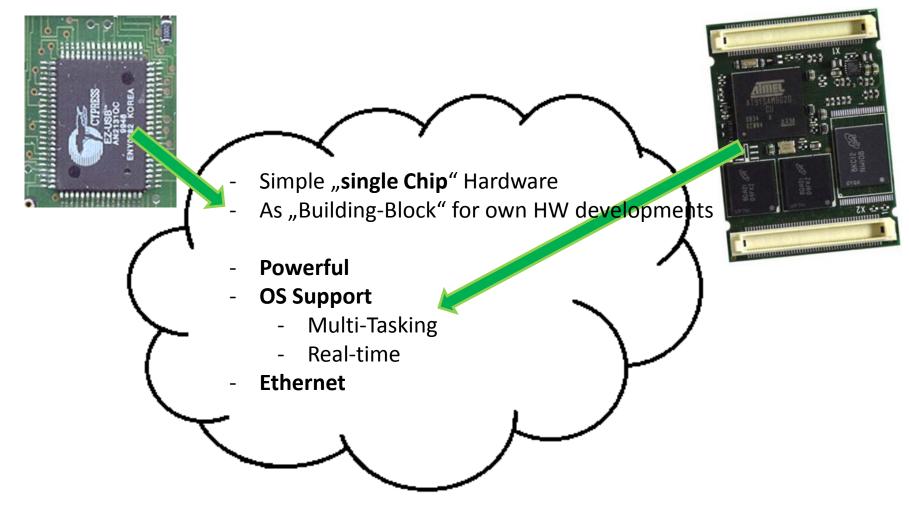

# **Solution**

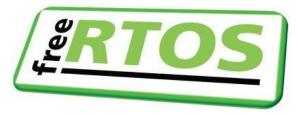

de.wikipedia.org/wiki/FreeRTOS

- Open-Source-Echtzeitbetriebssystem
- for embedded MicroControllers
- Multitasking f\u00e4hig
- präemptive und cooperativer Scheduler

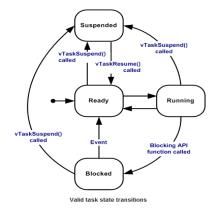

#### This on

- Atmel µController
- PIC µController
  - ..
- and ZYNQ

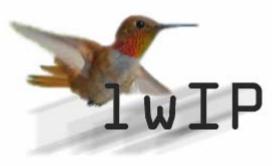

#### lwip.wikia.com/wiki/LwIP Wiki

IP (Internet Protocol) ICMP (Internet Control Message Protocol) IGMP (Internet Group Management Protocol) UDP (User Datagram Protocol) TCP (Transmission Control Protocol) BSD Berkeley-like socket API DNS (Domain names resolver) SNMP (Simple Network Management Protocol) DHCP (Dynamic Host Configuration Protocol) PPP (Point-to-Point Protocol) ARP (Address Resolution Protocol) for Ethernet

ightarrow in ca. 40 KB code und 8 KB Ram

# freeRTOS and LwIP in a FPGA

#### Xilinx Virtex-7 ZYNQ

- FPGA with internal ARM7 (Cortex-A9)
- $\rightarrow$  Embedded Linux

#### Alternative

freeRTOS -

lwIP -

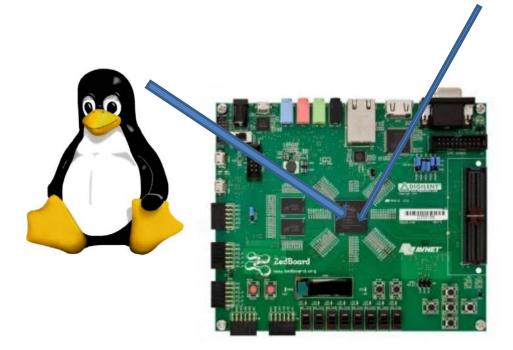

| XAPP1026 (v3.2)<br>October 28, 2012 | X. LightWeight IP (IwIP) Application Examples<br>Author: Anizutha Sarangi and Stephen MacMahon                                                                                                    |
|-------------------------------------|----------------------------------------------------------------------------------------------------|
| Summary                             | Light-neight IP (IwIP) is an open source TCPIIP networking stack for embedded systems. The<br>Xillinx Software Development KR (SDK) provides IwIP software customized to run on various<br>Xillinx embedded systems that can be MicroBlazer in <i>ProventOP</i> (processor based. The Xillin<br>SDK provided IwIP software can also be run on ARMb based Xillinx Xinn <sup>11</sup> SoC systems. This application networks splites to MicroBlaze processors and ARM-based Zyng<br>SoC systems. This application note describes how to utilize the IwIP Bitrary to add networking<br>capability to an embedded system. In particular, Mir PI is utilized to evelop these application<br>echo server, Web server. TFTP server and receive and transmit throughput tests. |
| Included<br>Systems                 | Included with this application note are AXU-based reference systems for the Xilinx ML805 an<br>SP805 FPGA Stater Kit boards. Also included are Zyng SoC reference systems for the Xilin<br>ZC/T02 boards. To access these reference systems, click the following link.                                                                                                    |
|                                     | https://secure.xilinx.com/webreg/clickthrough.do?cid=107743.zip                                                                                                    |
| Hardware and                        | The hardware and software requirements are:                                                                                                    |
| Software<br>Requirements            | <ul> <li>One of the Xilinx ML805, or SP805 for MicroBlaze processor based systems and a<br/>ZC-702 board for Zyng SoC-based systems.</li> </ul>                                                                                                    |
|                                     | <ul> <li>Xilinx Platform USB cable for MicroBlaze processor-based systems and Xilinx JTAG for<br/>Zyng SoC based systems</li> </ul>                                                                                                    |
|                                     | <ul> <li>USB cable for RS232 UART communication on the board</li> </ul>                                                                                                    |
|                                     | <ul> <li>An ethernet cable connecting the board to a Windows or Linux host</li> </ul>                                                                                                    |
|                                     | <ul> <li>Serial Communications Utility Program, such as HyperTerminal or Teraterm</li> </ul>                                                                                                    |
|                                     | <ul> <li>Xilinx Platform Studio 14.3 for making hardware modifications</li> </ul>                                                                                                    |
|                                     | <ul> <li>Xilinx SDK 14.3 for running or making modifications to the software</li> </ul>                                                                                                    |

# freeRTOS and IwIP on Zynq / Zedboard

**Dr. Heinz Rongen** Forschungszentrum Jülich GmbH Zentralinstitut Systeme der Elektronik (ZEA-2) <u>H.Rongen@fz-juelich.de</u>

#### documents

http://www.xilinx.com/support/documentation/application\_notes/xapp1026.pdf

• Zedboard example designs: <u>http://www.zedboard.org/support/design/1521/11</u>

#### ZedBoard version of XAPP1026: LightWeight IP (IwIP) Application Examples

This ZedBoard adaptation of Xilinx application note XAPP1026 describes how to utilize the IwIP library to add networking capability to an embedded system. In particular, IwIP is utilized to develop these applications: echo server, Web server, TFTP server, as well as receive and transmit throughput tests.

#### **Download freeRTOS Repository (Library)**

• <u>http://www.freertos.org/Interactive\_Frames/Open\_Frames.html?http://interactive\_e.freertos.org/forums</u>

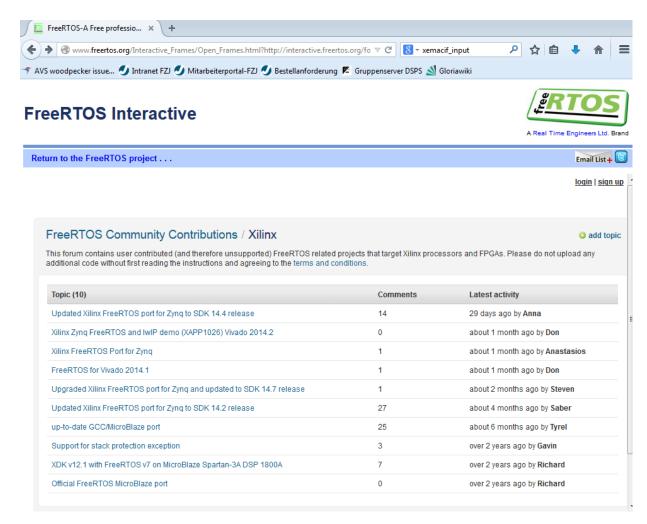

## **Repository (Library) for freeRTOS and IwIP**

#### Using FreeRTOS in the Xilinx SDK environment

- A stand-alone board support package (BSP) is a library generated by the Xilinx SDK that is specific to a hardware design.
- It contains initialization code for bringing up the ARM CPUs in Zynq and also contains software drivers for all available Zynq peripherals.
- However it is not FreeRTOS aware.

#### The freeRTOS Repository

- The FreeRTOS port provided in this package extends the stand-alone BSP described above to also include FreeRTOS source files.
- After using this port in a Xilinx SDK environment, the user gets all the FreeRTOS source files in a FreeRTOS BSP library.
- This library uses the Xilinx SDK generated stand-alone BSP library.

#### **Unpack the Respository**

The Xilinx Zynq repository in this package has the following structure

sw Repository used to integrate FreeRTOS related files and related apps in to SDK

- repo
- -- bsp FreeRTOS and lwip library Source files
- - sw\_apps Contains Example Apps for Hello World, Blink LED using Semaphore, Blink LED using Mutex , lwip socket, and lwIP raw IO apps
- The **bsp** folder contains all FreeRTOS and lwip source files. These source files include the generic FreeRTOS source and Zynq related source files (the Portation).
- The **sw\_apps** contains demo applications that the user can run to test the FreeRTOS port. It contains a simple hello world application that prints messages from multiple tasks. It contains four LED examples that blink a LEDs. There are also two apps to test the lwIP library, a standalone raw I/O version not using FreeRTOS and a socket I/O version that uses FreeRTOS.

#### **Create FreeRTOS Application and BSP using Xilinx SDK**

- Extract the zip file available in the package to get the **FreeRTOS\_Zynq\_Vivado** directory.

## Software Repositories

- May include
  - Custom Drivers
  - Custom Libraries
  - Custom Board Support Packages

🛞 P

type ⊳ 0

⊳

۲.

- Could be a modified Xilinx driver or library
- Repository sub-directories
  - bsp
  - drivers
  - sw\_services
- Prioritized

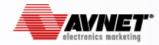

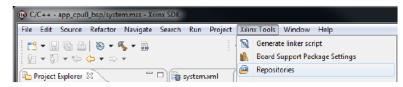

| eferences                                   |                                                                                                    |           |
|---------------------------------------------|----------------------------------------------------------------------------------------------------|-----------|
| filter text                                 | Add, remove or change the order of SDK's software repositories.                                                      | ⇔ ▼ ⇔ ▼ ▼ |
| ∂eneral<br>C/C++                            | Local Repositories (available to the current workspace)                                                              |           |
| Help                                        | C:\Speedway\ZynqSw\ZuI3_3\Support_documents\sdk_repo                                                                 | New       |
| nstall/Update<br>Remote Systems             |                                                                                                    | Remove    |
| lun/Debug<br>Team                           |                                                                                                    | Up        |
| ferminal                                    |                                                                                                    | Down      |
| (ilinx SDK<br>Boot Image                    |                                                                                                    | Relative  |
| Flash Programming<br>Hardware Specification | Global Repositories (available across workspaces)                                                                    |           |
| Log Information Level                       |                                                                                                    | New       |
| Repositories<br>XMD Startup                 |                                                                                                    | Remove    |
|                                             |                                                                                                    | Up        |
|                                             |                                                                                                    | Down      |
|                                             | SDK Installation Repositories                                                                                        |           |
|                                             | C:\Xilinx\SDK\2013.3\sw\Iti\<br>C:\Xilinx\SDK\2013.3\sw\XilinxProcessorIPLib\<br>C:\Xilinx\SDK\2013.3\sw\ThirdParty\ |           |
|                                             | Rescan Repositories                                                                                                  |           |
|                                             | Note: Local repository settings take precedence over global repository settings.                                     |           |
| III 🕨                                       | Restore Defaults Apply                                                                                               |           |
| )                                           | OK                                                                                                    | Cancel    |

### **Create a Zynq PS (Programmable System) for freeRTOS**

- Configure a Vivado project with the IPI (IP Block Integrator)
- Use the standard MIO Signals (PS Multiplexed IO) to connect GPIO to LEDs
- Use a **AXI\_TIMER** (needed for the RTOS scheduler = Task timing)

An example block design with **AXI GPIO and AXI Timer**:

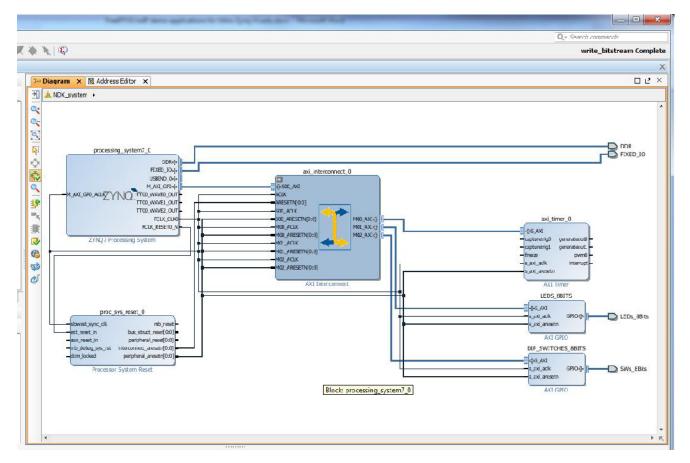

Make a HDL Wrapper, Implement the Design, Generated Bitstream, Export to SDK and launch SDK

### SDK for Rtos and IwIP Application: Load the Repository

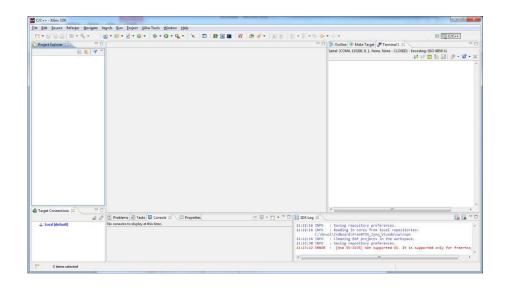

- SDK: Select Xilinx Tools -> Repositories.
- Preferences Window pops up.
- Click New under Local Repositories section and give the path to FreeRTOS\_Zynq\_Vivado/sw/repo/ directory.
- Click **Rescan** Repositories, then select **Apply** and then **OK**.
- This will ensure that the Xilinx SDK knows about the FreeRTOS and lwIP BSPs and the applications available to it.

| pe filter text                              | Add, remove or change the order of SDK's software repositories.                  | $(\oplus \star \oplus \star)$ |
|---------------------------------------------|----------------------------------------------------------------------------------|-------------------------------|
| General                                     | Local Repositories (available to the current workspace)                          |                               |
| Ant<br>C/C++<br>Help                        | C:\Devel\Zedboard\FreeRTOS_Zynq_Vivado\sw\repo                                   | New                           |
| Install/Update                              |                                                                                  | Remove                        |
| Java<br>Remote Systems                      |                                                                                  | Up                            |
| Run/Debug<br>Team                           |                                                                                  | Down                          |
| Terminal                                    |                                                                                  | Relative                      |
| Xilinx SDK<br>Boot Image                    | Global Repositories (available across workspaces)                                |                               |
| BSP Preferences                             |                                                                                  | Ne <u>w</u>                   |
| Flash Programming<br>Hardware Specification |                                                                                  | Remove                        |
| Log Information Level<br>Repositories       |                                                                                  | Up                            |
| XMD Startup                                 |                                                                                  | Dow <u>n</u>                  |
|                                             | SDK Installation Repositories                                                    |                               |
|                                             |                                                                                  |                               |
|                                             | Rescan Repositories                                                              |                               |
|                                             | Note: Local repository settings take precedence over global repository settings. |                               |
|                                             | Restore Defaults Apply                                                           | ]                             |
|                                             |                                                                                  |                               |

## **New Project**

- Choose File -> New -> Application Project -> Select.
- New Application Project window opens up. Provide Project Name.
- Under Target Hardware tab, choose a Hardware Platform from dropdown list against Hardware Platform attribute. (Choice can be made to use pre-defined hardware platforms or create new hardware project, say zed\_hw\_platform)
- Choose the processor for which the application should be targeted.
- Under Target Software tab, select freertos\_zynq as OS Platform. Name for Board Support Package will be populated based on the application project name. Accept the default or edit and ... Click Next.

| Project name: FreeRTOS       | huin cocketto anne                            |   |
|------------------------------|-----------------------------------------------|---|
|                              | _imp_sockedo_apps                             |   |
| Use <u>d</u> efault location |                                               |   |
| -                            | \workspace\FreeRTOS_lwip_socketIO_apps Browse |   |
| Choose file syst             | tem: default *                                |   |
| Target Hardware              |                                               |   |
| Hardware Platform: ze        | ed_hw_platform(pre-defined) ▼                 | w |
| Processor: ps                | 57 cortexa9 0 ▼                               | _ |
| <u>.</u>                     |                                               |   |
| Target Software              |                                               |   |
| Language:                    | ◎ C @ C++                                     |   |
| OS Platform:                 | freertos_zyng                                 | - |
| OS FIGUOITI.                 |                                               |   |
| Peard Support Dadage         |                                               | - |
| Board Support Package:       |                                               | - |
| Board Support Package:       | O Use existing                                |   |

#### Select a Application template

• Select any of the available FreeRTOS applications, such as FreeRTOS IwIP Socket I/O Apps. Click Finish.

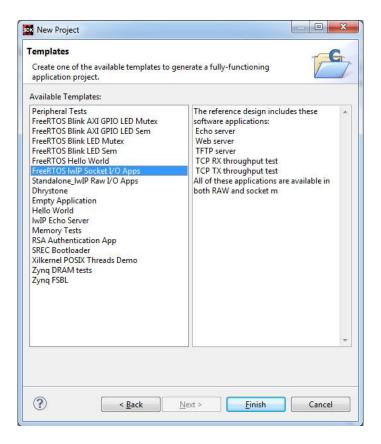

## **The SDK Project**

Three sdk projects – FreeRTOS IwIP socket application with the provided project name, board support package and Zedboard hardware platform project will be created.

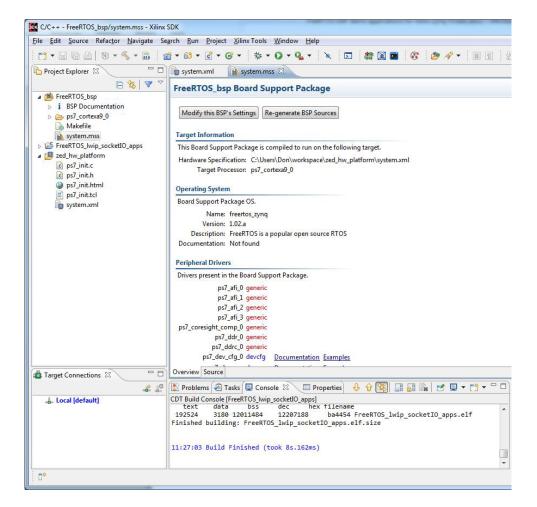

## Preparing the "Run"

#### **Execute the IwIP FreeRTOS APPS**

- Choose Run -> Run Configurations ...
- Under Xilinx C/ C++ application select New from the context menu and choose the lwip Socket app created earlier.
- In the **Application** tab click the "Add" button and browse to the location of the image.mfs file from the XAPP1026 files retrieved from the Xilinx website. Set the address to 0x7200000 and hit "Apply" then "Run".

| reate, manage, and run configurations                                                                                                    |                                                |                               | 0                  |
|----------------------------------------------------------------------------------------------------|------------------------------------------------|-------------------------------|--------------------|
|                                                                                                    |                                                |                               | •                  |
| 1 E × E > -                                                                                                    | Name: FreeRTOS_lwip_socketIO_appsDebug         |                               |                    |
| type filter text                                                                                                    | 🕘 Target Setup 🔲 Application 👋 STEEC Connectio | 🖌 🔓 Profile Options` 🔚 Common |                    |
| <ul> <li>[7] C/C++ Application</li> <li>[8] C/C++ Remote Application</li> <li>[▶ Launch Group</li> <li><u>A</u> Remote ARM Linux Application</li> </ul> | ProjectName: FreeKIOS kep sockellO apps        |                               | Stowne             |
| Target Communication Framework                                                                                                    | Application: DchugtErco8TOS_Wp_socketIO_apps.c | f                             | Search Browse      |
| a 🐉 Xilirx C/C++ application (GD3)                                                                                                    |                                                |                               |                    |
| FreeETOS_bvip_snekerlO_apps Debug                                                                                                    | Do not download program to memory              |                               |                    |
|                                                                                                    |                                                |                               |                    |
|                                                                                                    |                                                |                               |                    |
|                                                                                                    |                                                |                               |                    |
|                                                                                                    | Data Files to download before launch           |                               |                    |
|                                                                                                    | File                                           | Address                       | Add                |
|                                                                                                    |                                                | Addr:+s<br>C+0720000          |                    |
|                                                                                                    | File                                           |                               |                    |
|                                                                                                    | File                                           |                               | Remove             |
|                                                                                                    | File                                           |                               |                    |
|                                                                                                    | File                                           |                               | Remove             |
|                                                                                                    | File                                           |                               | Ramove             |
|                                                                                                    | File                                           |                               | Remove             |
|                                                                                                    | File                                           |                               | Berrow<br>Relation |
| ter matches 7 of 20 items                                                                                                    | File                                           |                               | Ramove             |

- Once this is set up, future launches do not need this dialog. Just run from the run menu directly.
- From a browser on the same subnet navigate to fixed address as reported by the serial terminal output. The terminal will display information about the application.